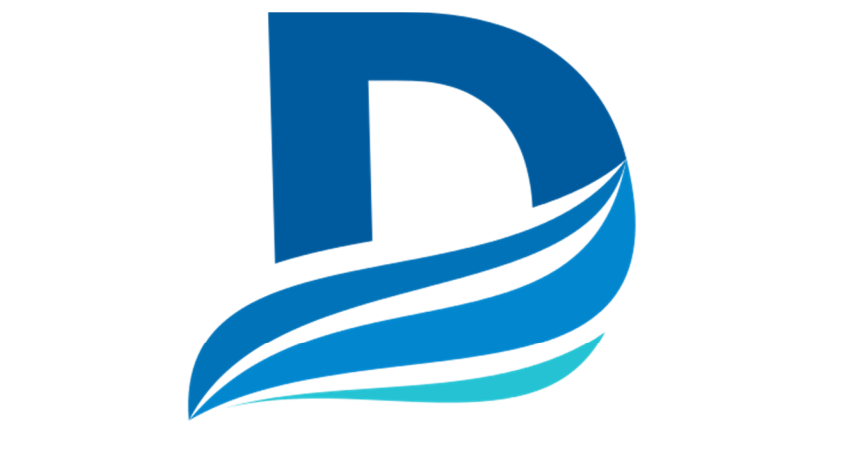

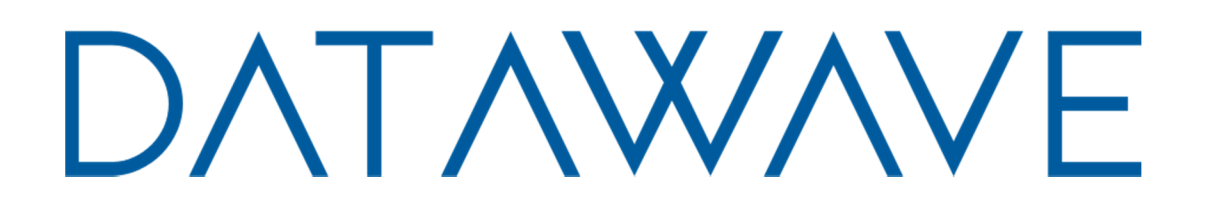

# Wireless Bridge RS-232

USERS MANUAL

R02

# Contents

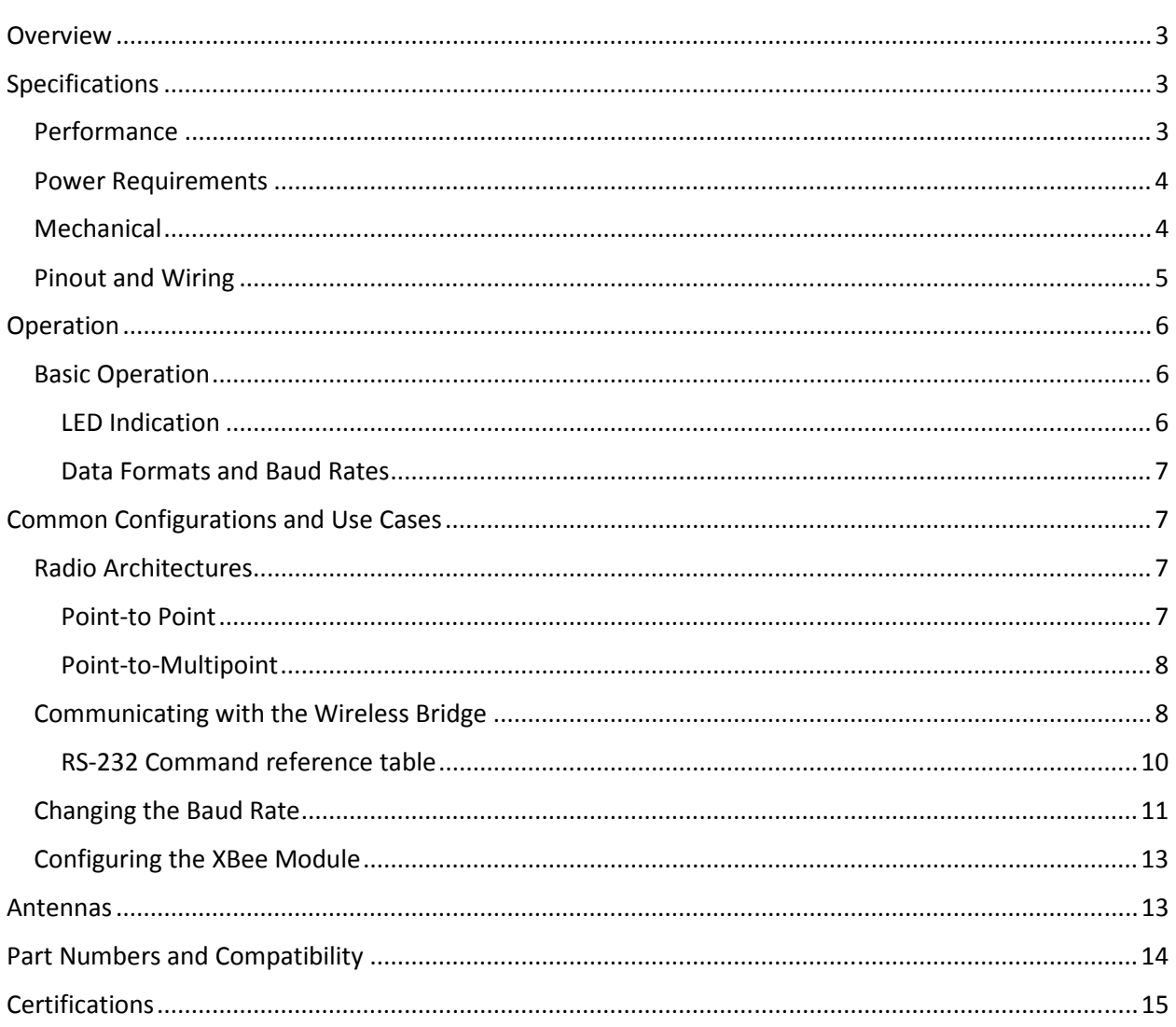

# **Overview**

The RS-232 wireless bridge is designed to be a transparent bidirectional three-wire RS-232 cable replacement. The RS-232 Wireless Bridge has a DB9 DCE female connector for data and for the internal radio module configuration, and a micro USB port to configure settings that are specific to the RS-232 Wireless Bridge. The RS232 Wireless Bridge is available in three different frequency and RF power options depending on range requirements.

It is possible to mix and match wireless bridge products. The RS-232 Wireless Bridge will communicate with the RS-485, Analog and Digital I/O and USB wireless bridge products that share the same radio configuration. By using an RS-485 Wireless Bridge at point A and a RS-232 Wireless Bridge at point B, the wireless bridges can act as a RS-485 to RS-232 over-the-air converter.

# Specifications

#### Performance

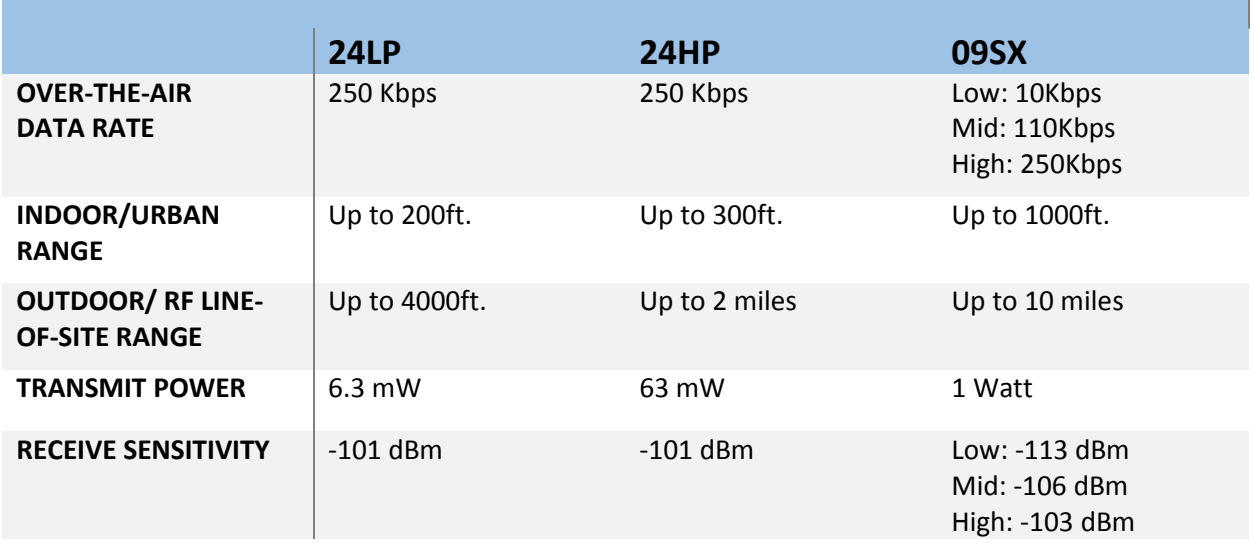

**Table 1. General Performance Specifications** 

### Power Requirements

|                         | <b>24LP</b> | 24HP       | <b>09SX</b> |
|-------------------------|-------------|------------|-------------|
| <b>INPUT VOLTAGE</b>    | 7-30VDC     | 7-30VDC    | 7-30VDC     |
| <b>TRANSMIT CURRENT</b> | 12mA @ 12V  | 40mA @ 12V | 270mA @ 12V |
| <b>RECEIVE CURRENT</b>  | 12mA @ 12V  | 12mA @ 12V | 17mA @ 12V  |

**Table 2. Power Requirements**

### Mechanical

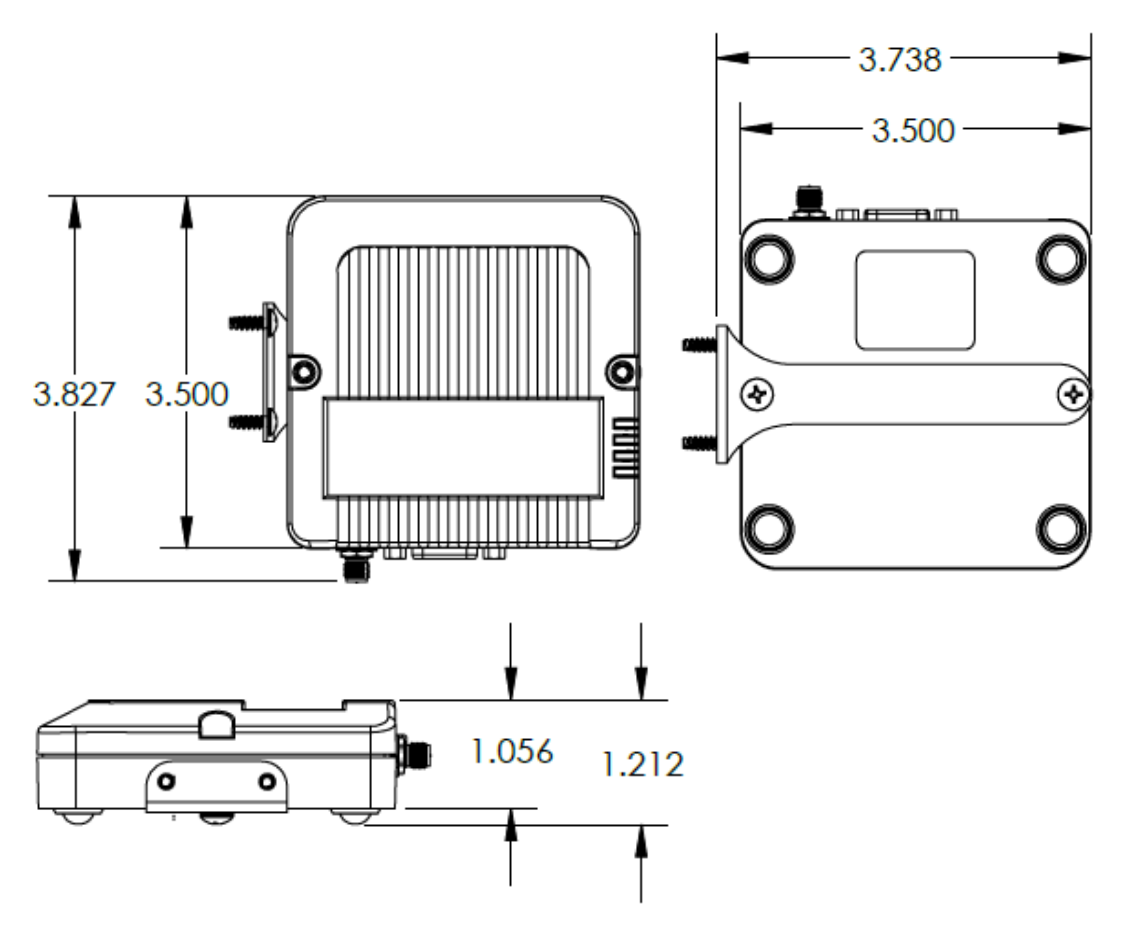

**Fig. 1 Basic mechanical dimensions** 

The mechanical dimensions for the wireless bridge are shown in Figure 1. The mechanical dimensions are shown with the optional DIN rail mount bracket which is not included in the basic part number. Mechanical data for the antenna is not shown.

#### Pinout and Wiring

The pinout follows the standard RS-232 Data Communications Equipment (DCE) device. Signal names for RS-232 are defined from the standpoint of a Data Terminal Equipment (DTE) device. The signal named Receive data is an output from the RS-232 Wireless Bridge and the signal named Transmit data is an input. Not all RS-232 signals are implemented on the Wireless Bridge. Transmit data, Receive data and Ground are required for basic function. The DTR input may be used to control the pin sleep function on the internal radio for reduced power draw.

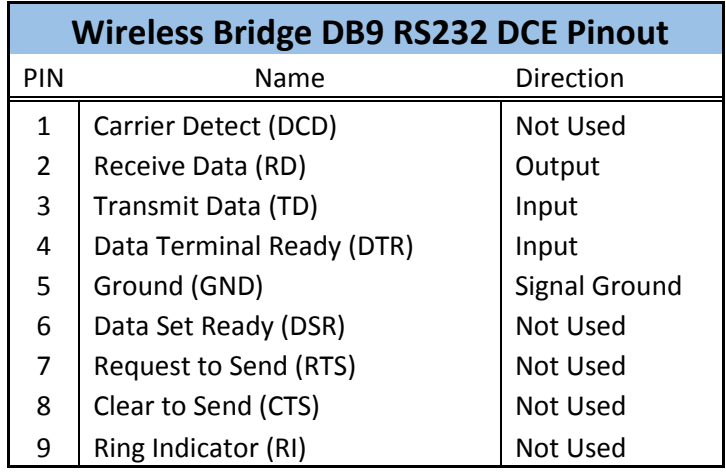

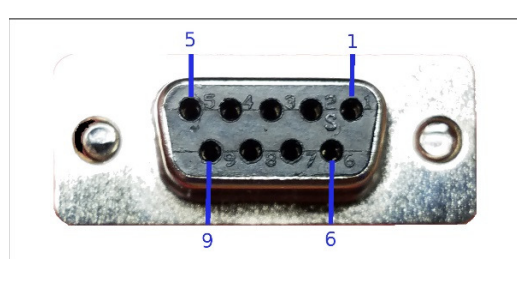

**Fig 2. DB9 Pinout** 

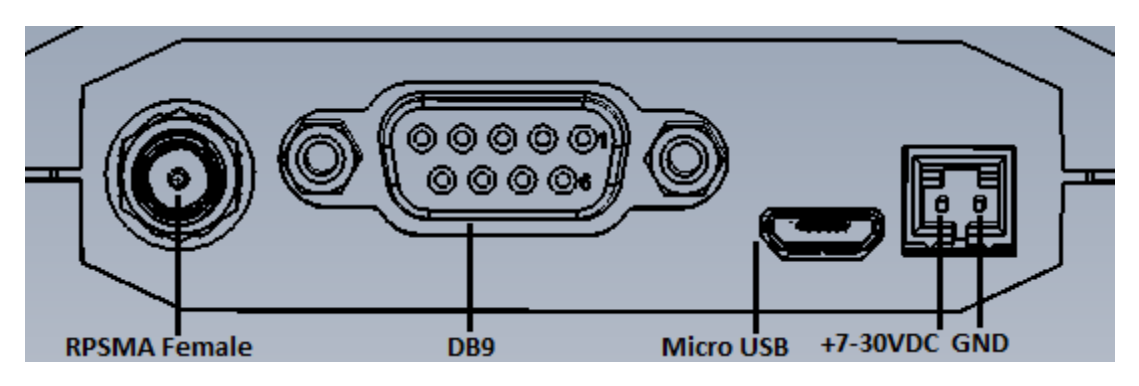

**Fig 3. Wireless Bridge Connectors and Pins** 

## Operation

#### Basic Operation

The RS-232 Wireless Bridge is designed to be data transparent. By default, any data sent into one device is broadcast and received by all other Wireless Bridge devices within range. Any device that receives the transmitted data packet will send the received data out the serial port to its host. The Wireless Bridge can operate in a point-to-point or point-to-multipoint mode.

The Wireless Bridge device is equipped with a micro USB connector. When the micro USB connector is plugged into a USB host device such as a computer, the Wireless Bridge enumerates as two standard serial COM ports. One port is a data port and can send and receive wireless data. The second COM port is the device's information port. When the micro USB connector is plugged into the RS-232 Wireless Bridge, the DB9 port is disabled. The DB9 port is the default data port and is automatically used whenever the USB cable is not plugged in.

 The Wireless Bridge uses standard composite device drivers are enabled in Windows 10 and MAC computers. Drivers will need to be installed for Windows 7 machines. While not every machine will enumerate exactly the same, as a general. The lower numbered COM port is for Wireless Bridge configuration. The higher numbered COM port can be used to transmit or receive data over the USB port.

#### LED Indication

The wireless bridge has four LEDS for indication. The Blue Power LED is lit any time the Wireless Bridge is properly powered. A green TX LED and a yellow RX LEDs indicate activity on the serial port of the device. They do not necessarily reflect all activity that may be occurring over the air as they will only blink when a properly addressed data packet is received. The Special function LED is lit when the USB port is in use.

#### Data Formats and Baud Rates

The default baud rate and data format is 9600 baud, 8 data bits, no parity and one stop bit. The baud rate and data format can be adjusted by adjusting the BD and NB parameter of the radio module (See the Configuring the Radio Module section). If the data of the sending or receiving devices do not correspond with the data settings of the Wireless Bridge then data will be appear garbled.

# Common Configurations and Use Cases

Radio Architectures Point-to Point

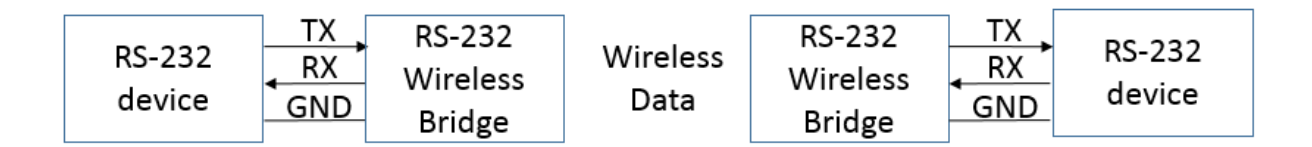

#### **Fig. 4 Typical RS-232 Point-to-Point Configuration**

The most basic architecture is point-to-point. In this mode, one Wireless Bridge Devices will only communicate with one other Wireless Bridge Device. If more than one pair of radios are within range of each other, than certain addressing commands should be set within the on board XBee radio. The commands that control addressing are

ID – Controls the network identification number

DH & DL – Sets the address. For point-to-point mode DH & DL on Radio A should be set to SH & SL of Radio B and vice versa.

See the XBee S2C manual and X-CTU program for complete details.

#### **XBee Users Manual**

https://www.digi.com/pdf/ds\_xbee-s2c-802-15-4.pdf

#### **X-CTU Program**

https://www.digi.com/products/xbee-rf-solutions/xctu-software/xctu

#### Point-to-Multipoint

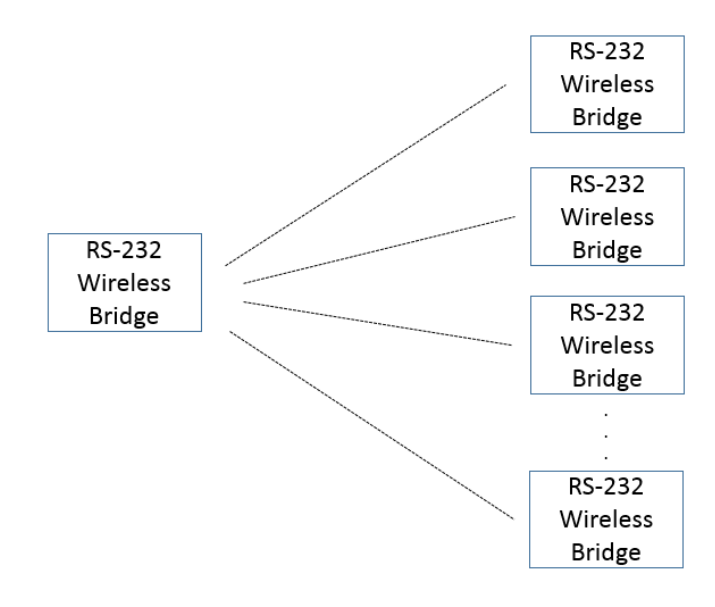

#### **Fig. 5 Point-to-Multipoint Configuration**

Figure 5 shows a typical point-to-multipoint configuration. By default, all the Wireless Bridge devices will broadcast their data meaning that point-to-multipoint mode will work without any configuration. If there is the potential for other Wireless Bridge networks to be in the same area, than all devices may want to be set to a non-default PAN ID.

#### Communicating with the Wireless Bridge

The Wireless Bridge device can be connected to a PC through the micro USB port. Figure 6 shows the device manager view of an example connected device. Note that a single device shows up as two separate COM ports. In Figure 6, the COM ports are COM43 & COM44. The COM port numbers will vary from machine to machine depending on what COM port device drivers have been previously installed.

> $\triangleright$   $\cdot$  Mice and other pointing devices Monitors > D Network adapters ▲ Ports (COM & LPT) Silicon Labs CDC Serial port (COM43) Silicon Labs CDC Serial port (COM44)  $\triangleright$  - Processors > - < Sound, video and game controllers > - System devices **D** ... Universal Serial Bus controllers ⊳ - MSD Print Provider

#### **Fig. 6 Example COM port Device Manager View**

COM ports can be opened with any terminal program. Putty, Tera term and X-CTU may all be used to send data and communicate with the Wireless Bridge. Links to some terminal programs can be found on the Datawave website.

Once a COM port has been opened, pressing the ENTER key can determine which port is the *data* terminal and which port is the *information* terminal. If a command prompt appears, than that port is the *information* terminal. The command prompt for the RS-232 Wireless Bridge is

#### RS232>

Typing 'help' at the command prompt will display the menu as shown in Figure 7. Any data typed into the data terminal window will result in the data being transmitted. This can be confirmed by watching the TX LED blink when data is sent.

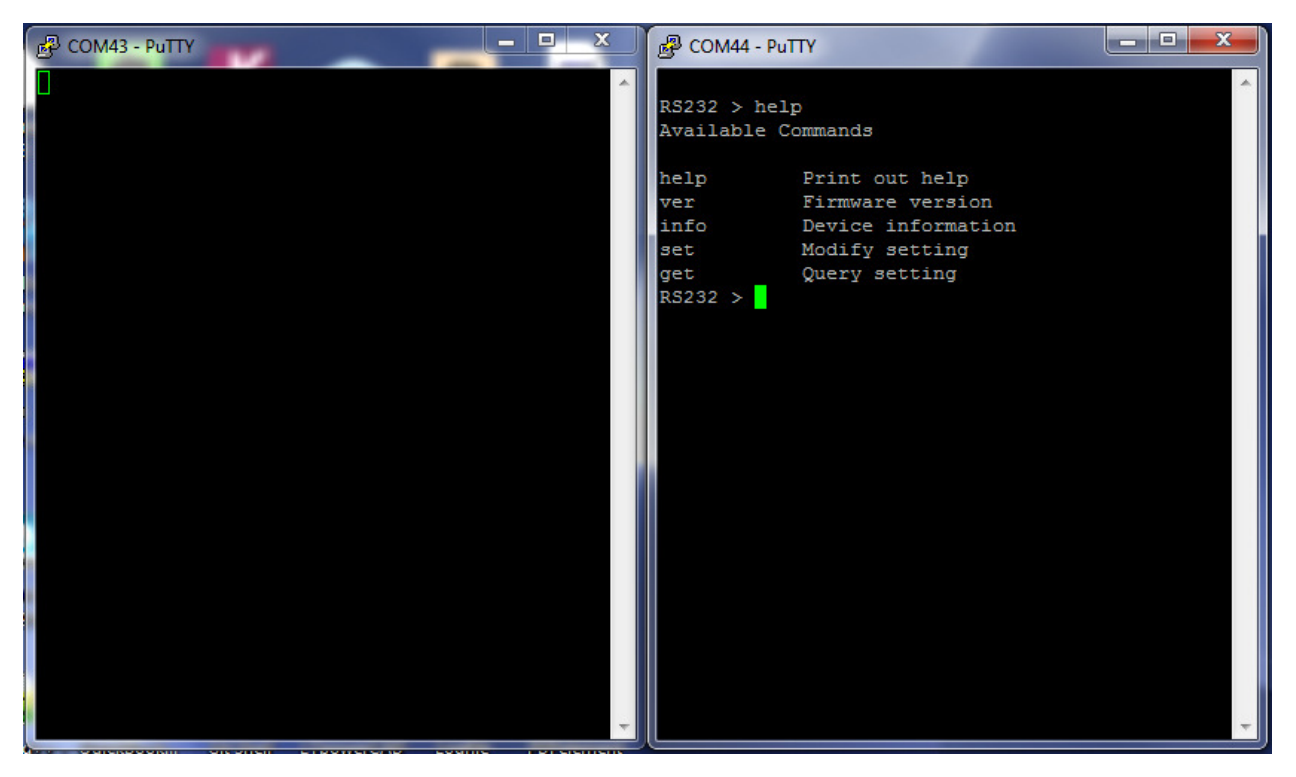

**Fig. 7 Data and Information Terminals** 

#### RS-232 Command Reference Table

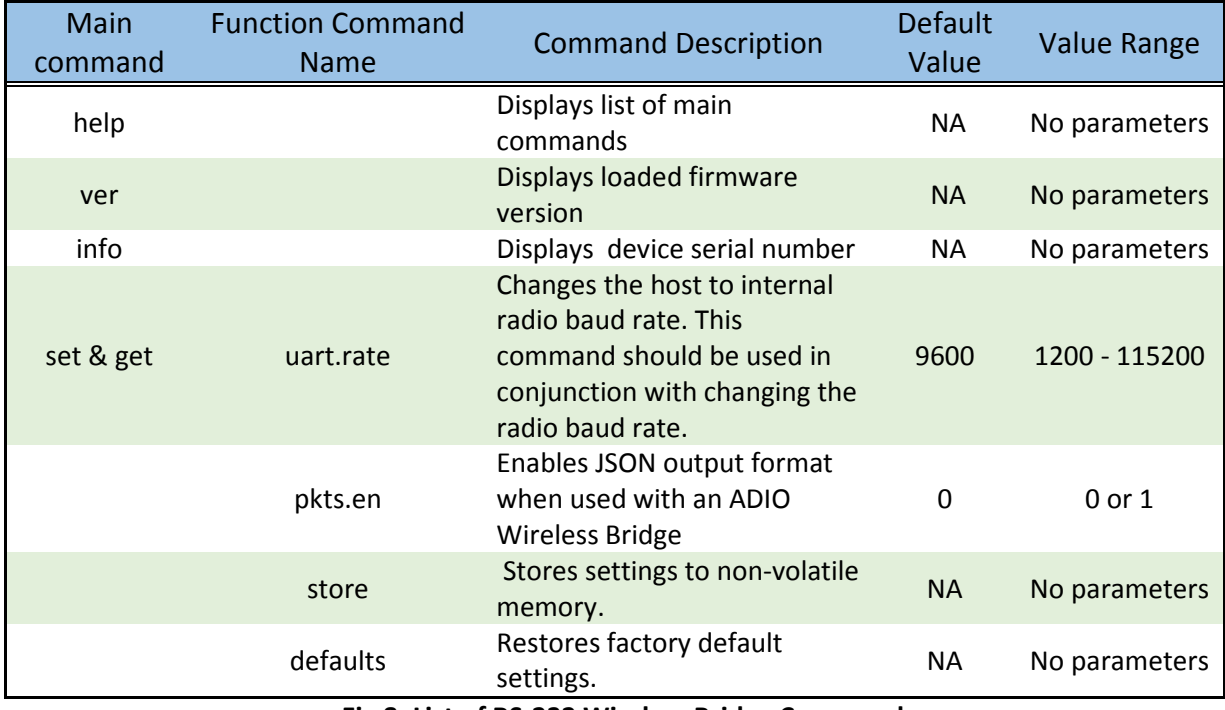

**Fig 8. List of RS-232 Wireless Bridge Commands** 

Figure 8 lists the available commands for the RS-232 Wireless Bridge. The help, ver & info commands are issued at the command prompt and have no function commands or parameters. Set and get are used to set and read values for the various commands. Figure 9 shows an example of issuing the different commands in a terminal program.

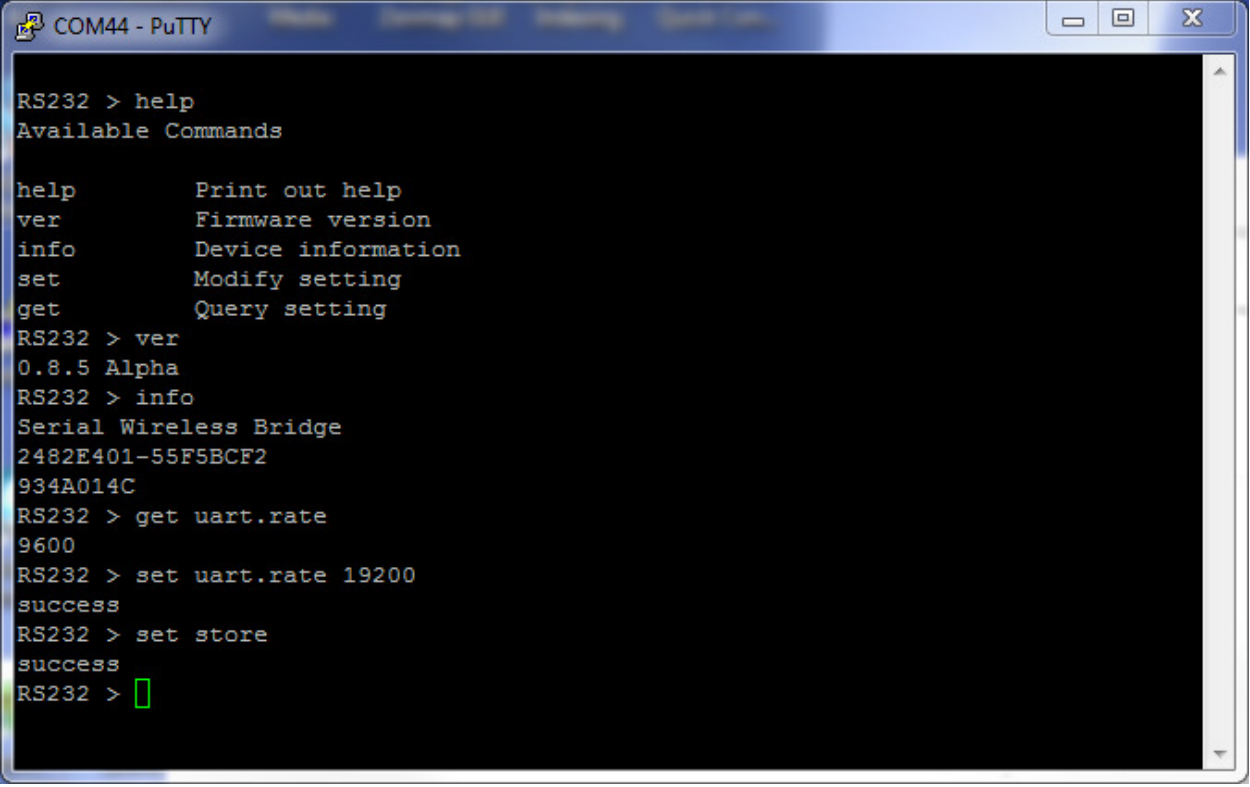

#### **Fig. 9 Terminal Session command example**

#### Changing the Baud Rate

The Wireless Bridge device is made up of two main components:

- 1. The host processor
- 2. XBee radio module

The host processor manages the USB interface, the information menu and communication to and from the XBee radio module. Changing the device's baud rate is a two-step process. In order to change the baud rate successfully, the following steps must be followed *in order.* 

- 1. Change the baud rate on the XBee module through the data COM port using AT commands or the X-CTU program. Write the parameter to non-volatile memory.
- 2. Change the Wireless Bridge device baud rate through the information COM port using the set uart.rate command. Write to non-volatile memory using the set store command.

#### Example:

Changing the baud rate from the default 9600 to 115200 bps.

Step 1: Using the X-CTU program, the XBee radio module is discovered on the data port – in this case COM43. The baud rate is changed to 115200. The "Write" button is used to store the setting.

| $\frac{1}{2}$ xctu                                                                                       |                                                                         |                                         | أتقاده<br>$\mathbf{x}$                              |  |
|----------------------------------------------------------------------------------------------------|-------------------------------------------------------------------------|-----------------------------------------|-----------------------------------------------------|--|
| XCTU Working modes Tools Help                                                                            | $X - \Box$ $\Omega$ $\Omega$                                            | $\ddot{\mathbf{Q}}$                     | $\ge$                                               |  |
| <u>له :</u><br>$\vdots$ Q<br>$\mathbf \Phi$<br>$\bigcirc$<br>$\boldsymbol{\Omega}$<br>۰<br>Radio Modules | Radio Configuration [ - 0013A200414E7598]                               |                                         |                                                     |  |
| Name:                                                                                                    |                                                                         |                                         |                                                     |  |
| ⊗<br>$\bullet$<br><b>Function: 802.15.4 TH</b><br><b>RE!</b><br>☺<br>Port: COM43 - 9600/8/N/1/N - AT     | it<br>$\frac{1}{1111111}$                                               | $\Omega$<br>$\alpha$                    | Ξ<br>团.<br>Parameter                                |  |
| 1802<br>$\bullet$<br>MAC: 0013A200414E7598                                                               | Write<br>Default<br>Update<br>Read<br><b>ST</b> Time before Sleep<br>ï. | Profile<br>1388<br>$x1$ ms              | 區<br>G                                              |  |
|                                                                                                    | <b>SP</b> Cyclic Sleep Period<br>T.                                     | $\mathbf 0$<br>$x 10$ ms                | ⊝<br>區<br>$\bullet$                                 |  |
|                                                                                                    | DP Disassociated Sleep Period<br>i.                                     | 3E8<br>$x 10$ ms                        | 區<br>9<br>$\boldsymbol{\varphi}$                    |  |
|                                                                                                    | i SO Sleep Options                                                      | $\mathbf{0}$<br><b>Bitfield</b>         | 區<br>$\odot$<br>$\bullet$                           |  |
| $\blacktriangleright$ Serial Interfacing<br>Modify modem interfacing ontions                             |                                                                         |                                         |                                                     |  |
|                                                                                                    | <b>i</b> BD Interface Data Rate                                         | 115200 [7]                              | $\overline{\phantom{a}}$<br>ø                       |  |
|                                                                                                    | i NB Parity<br><b>RO</b> Packetization Timeout<br>Ð                     | No Parity [0]<br>3<br>x character times | ⊖<br>Ø<br>▼<br>$\bullet$                            |  |
|                                                                                                    | D7 DIO7 Configuration<br>Ð                                              | CTS flow control [1]                    | $\bullet$<br>$\boldsymbol{\varpi}$<br>€<br>۰        |  |
|                                                                                                    | D6 DIO6 Configuration<br>Ð                                              | Disabled [0]                            | S<br>$\boldsymbol{\varphi}$<br>$\blacktriangledown$ |  |
|                                                                                                    | <i>i</i> AP API Enable                                                  | API disabled [0]                        | ଵ<br>$\blacktriangledown$                           |  |

**Fig. 10 X-CTU Baud Rate Setting** 

Step 2: On the Wireless Bridge information terminal – COM44 in this example, the set uart.rate 115200 is issued followed by set store.

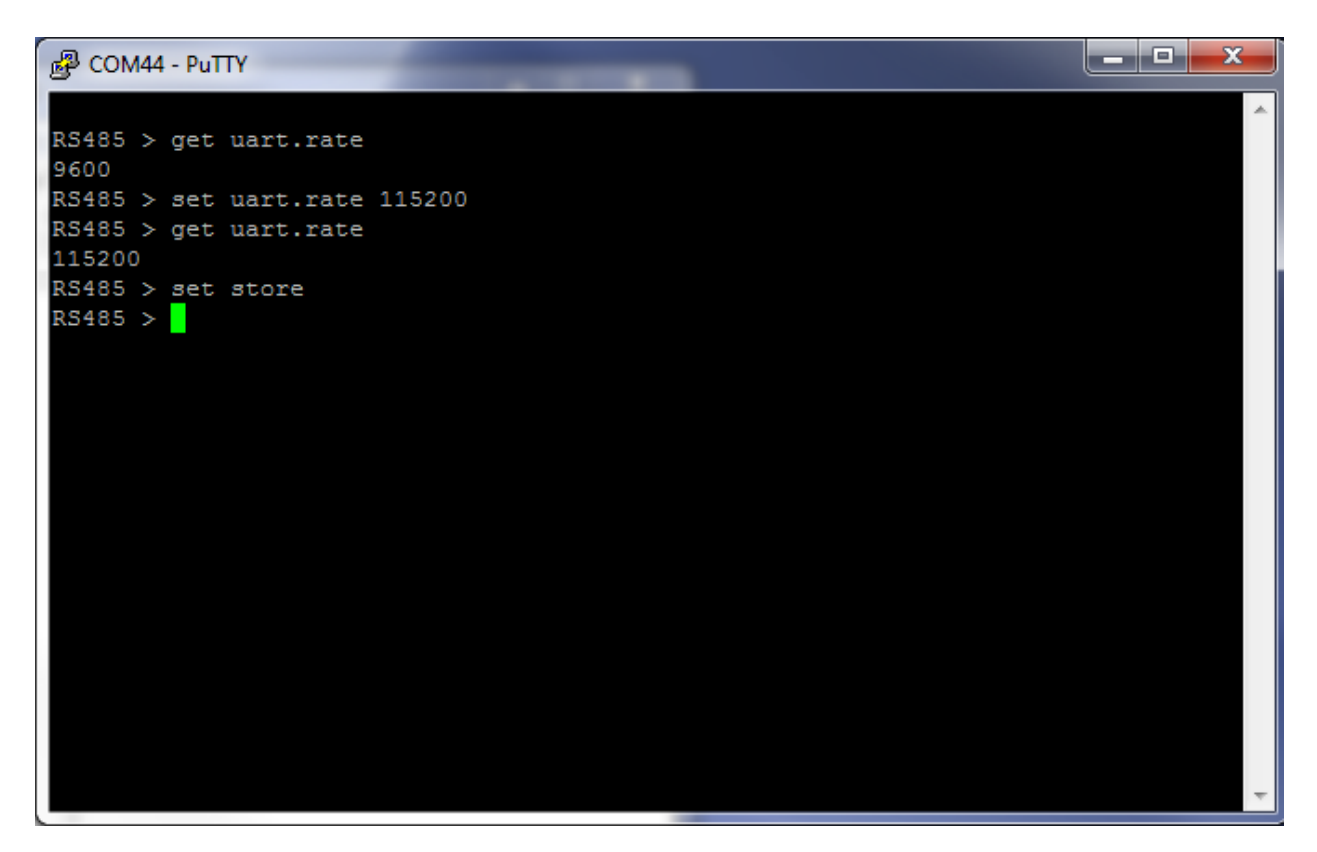

**Fig. 11 Uart Rate Setting Example** 

#### Configuring the XBee Module

The RS-232 wireless bridge utilizes the Digi XBee module. Consequently, all radio settings can be read or set with Digi AT commands or The Digi X-CTU software. As a general rule the only commands that might need be set are the Networking and Serial Interfacing commands. Any I/O commands or other features are not used. See Digi's website at www.digi.com and the XBee user manual and discussion forums for more information.

### Antennas

The Wireless Bridge uses an RP-SMA Female connector. The Wireless Bridge is approved to be used with any 2.1dBi RP-SMA Male antennas that are frequency compatible. Datawave antenna part numbers include

Part Number: ANT-2400-RP-2-A (2.4 GHz for the 24LP & 24HP variants)

Part Number: ANT-900-RP-2-A (900 MHz for the 09SX variant)

# Part Numbers and Compatibility

The RS-232 Wireless Bridge comes with three basic options depending on range requirements. The 24LP and 24HP operate at 2.4 GHz and the 09SX operates in the 902-928MHz band. Any 24xx device can transmit and receive data from an 24xx RS-485, USB or ADIO Wireless Bridge. Likewise for the 09SX families.

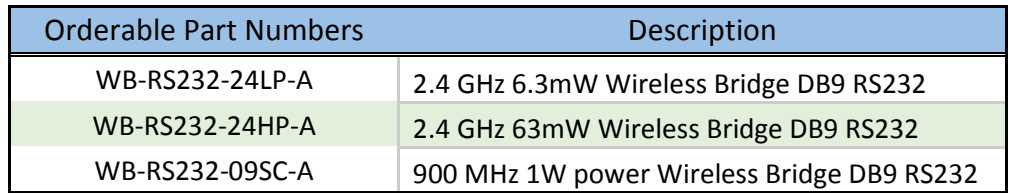

# Certifications

# **United States (FCC)**

The Datawave Wireless Bridges comply with Part 15 of the FCC rules and regulations. Compliance with the labeling requirements, FCC notices and antenna usage guidelines is required.

### **FCC notices**

**IMPORTANT**: The RF device has been certified for remote and base radio applications.

This equipment has been tested and found to comply with the limits for a Class B digital device, pursuant to Part 15 of the FCC Rules. These limits are designed to provide reasonable protection against harmful interference in a residential installation. This equipment generates, uses and can radiate radio frequency energy and, if not installed and used in accordance with the instructions, may cause harmful interference to radio communications. However, there is no guarantee that interference will not occur in a particular installation.

If this equipment does cause harmful interference to radio or television reception, which can be determined by turning the equipment off and on, the user is encouraged to try to correct the interference by one or more of the following measures: Re-orient or relocate the receiving antenna, Increase the separation between the equipment and receiver, Connect equipment and receiver to outlets on different circuits, or consult the dealer or an experienced radio/TV technician for help.

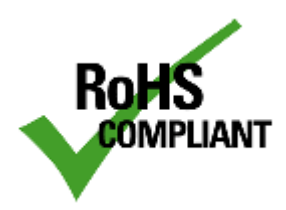

Parts manufactured by Datawave Wireless meet the specific requirements of the EU directive (Directive 2011/65/EU of the European Parliament and of the Council of 8 June 2011 on the restriction of the use of certain hazardous substances in electrical and electronic equipment) for the following banned substances:

Cadmium (Cd) Mercury (Hg) Polybrominated Biphenyl (PBB) Lead (Pb) (per exemption 6) Hexavalent Chromium Polybrominated Diphenyl ether (PBDE)